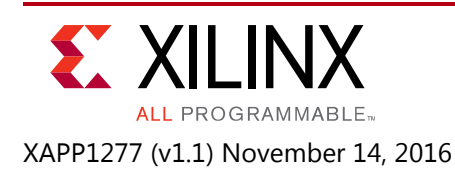

# **Burst Clock Data Recovery for 1.25G/2.5G PON Applications in UltraScale Devices**

Author: Paolo Novellini, Antonello Di Fresco, Massimo Chirico

## **Summary**

This application note describes the implementation of an ITU-T G.987- and ITU-T G.989-compliant fractional burst clock data recovery (BCDR) circuit for an optical line termination (OLT) unit operating at 1.25 and 2.5 Gb/s in a passive optical network (PON), such as G-PON, XG-PON1, NG-PON2, and 10G EPON [\[Ref 1\]](#page-20-0)[\[Ref 2\]](#page-20-1).

*Note:* For standards and PON terms, see the [References](#page-20-2) section.

Download the [Reference Design Files](https://secure.xilinx.com/webreg/clickthrough.do?cid=418209) for this application note from the Xilinx website. For detailed information about the design files, see [Reference Design.](#page-19-0)

## **Introduction**

XG-PON and NG-PON2 are ITU-T next-generation optical access technology. One of the most challenging components in the PON environment is the BCDR, operating on burst signals at 2.488 Gb/s and 1.244 Gb/s. Based on a fully synchronous oversampling technology, the implementation of the BCDR described in this application note is well suited to Kintex® and Virtex® UltraScale™ FPGAs due to the low required minimum oversampling ratio and the highly pipelined oversampling technology. The speed grade requirement is driven by the GTH transceivers, which should run at a minimum of 12.44 Gb/s, that is, five times the line rate or more.

## **Features**

The BCDR circuit implementation described in this application note has these features:

- Fully synchronous design:
	- ° 80- or 32-bit datapath
	- Single clock architecture

Although the BCDR can operate over a wide range of clock frequencies, five typical cases are considered in this application note. The simulation test bench described in this application note is built according to the five cases listed in [Table 1](#page-1-0).

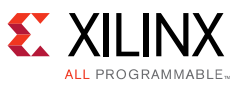

<span id="page-1-0"></span>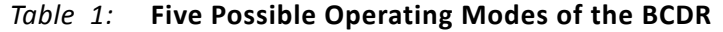

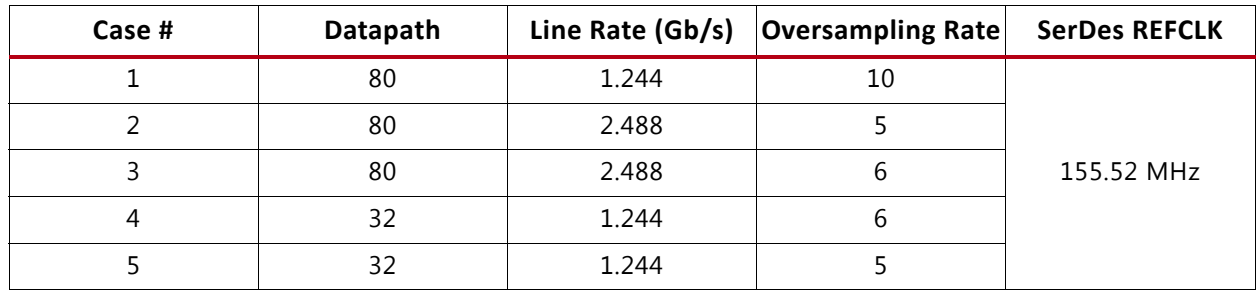

- Fully fractional design:
	- The oversampling rate is programmable on-the-fly and can be a fraction or an integer.
	- Fractional burst acquisition.
	- ° Operates at both 1.244 Gb/s and 2.488 Gb/s burst operation rates.

The ratio between the oversampling rate and the data rate can be an integer or a fraction. This implies that the core can operate over a wide range of rates and reference clocks. The minimum recommended operating condition is to have an oversampling rate of 5.

- Programmable preamble and programmable length up to 32 bits:
	- The preamble length identifies the minimum number of consecutive alternating bits to flag a preamble. When longer preambles are used by the network, multiple and consecutive preambles are flagged by the BCDR.

### **RECOMMENDED:** *Keep the preamble length at 32.*

- Hitless programmable bandwidth during tracking:
	- This core is able to track jitter during the payload, that is, outside of the burst area. To optimize robustness, the bandwidth is digitally user-adjustable, even at runtime.
- Programmable averaging level during burst acquisition of 1, 2, 4, or 8 clock cycles:
	- The statistical information in preambles longer than 32 bits can be used to increase the accuracy of phase estimation during the burst. Keep the number of bits lower than the preamble length specified by the OLT. The BCDR always uses the last part of the preamble to estimate the burst phase. For example, 8 clock cycles equals 128 bits for upstream in 2.5 Gb/s, 80-bit mode.
- Programmable preamble pattern
	- ° Up to two independent preamble patterns can be programmed, with lengths up to 32 bits.

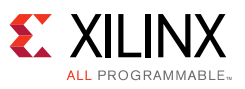

## **Overview of a PON Network**

This section is optional for experienced users. Its main purpose is to outline the operating principles of an XG-PON access network, particularly from the topology point of view.

[Figure 1](#page-2-0) illustrates the XG-PON architecture for downstream transmission. The OLT transmits a single optical stream at 9.95 Gb/s to the passive splitter. The splitter replicates the same data stream for each optical network terminal (ONT) connected to it. The downstream data transmission is continuous, thus all ONTs do not operate in burst mode. The data received by all ONTs is the same, but only a fraction of that can be decoded by each ONT.

<span id="page-2-0"></span>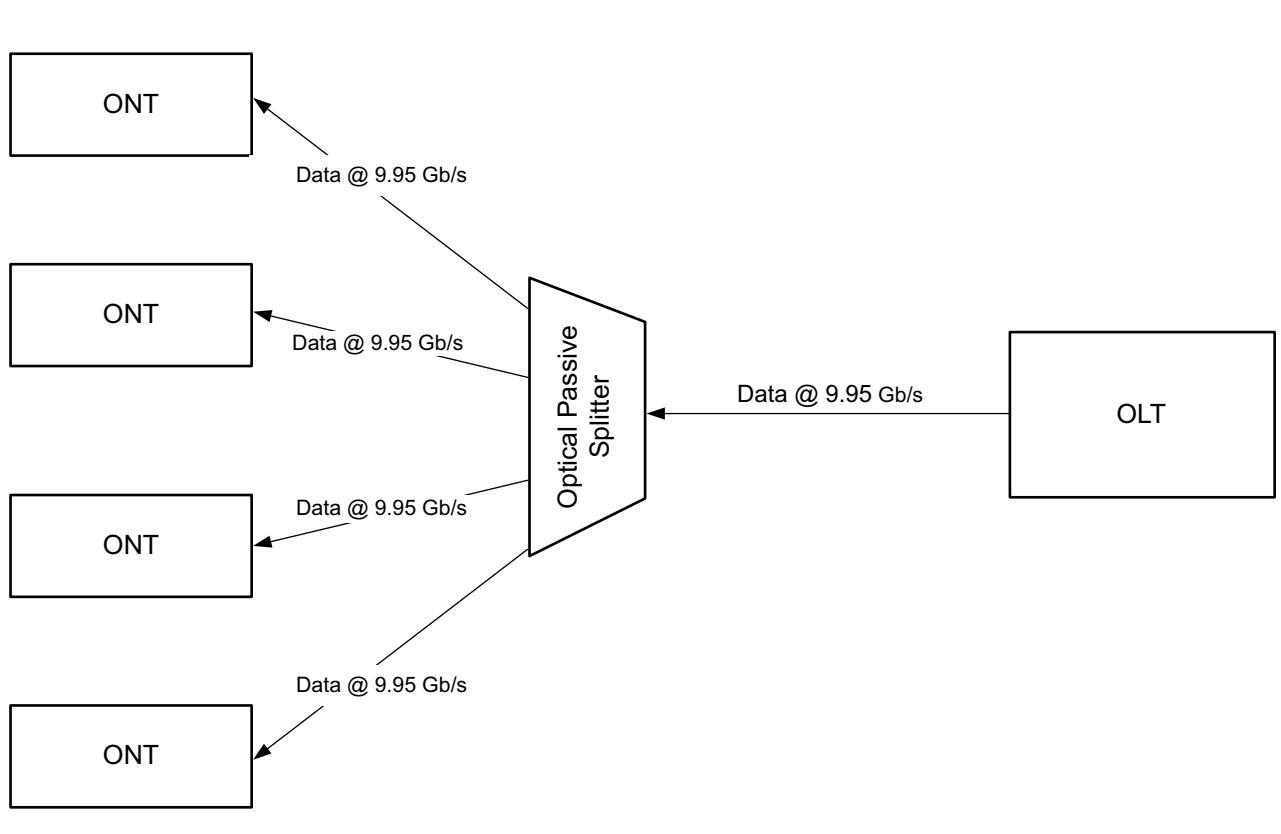

Downstream Direction

X15917-021816

*Figure 1:* **XG-PON Architecture for the Downstream Direction**

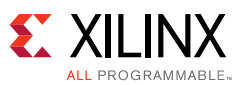

[Figure 2](#page-3-0) shows how each ONT recovers the clock embedded into the received data, cleans it up, and reuses it to clock the upstream transmission. The raw upstream speed is 2.488 Gb/s. Each ONT transmits data at the same frequency, as it synchronizes to the downstream link. However, data from different ONTs arrive at the OLT at a phase that is completely uncontrolled and varies significantly over time and temperature. To avoid collision, each ONT must send data only during its permitted time slot. The media time sharing across ONTs is managed by the OLT media access control (MAC) layer.

<span id="page-3-0"></span>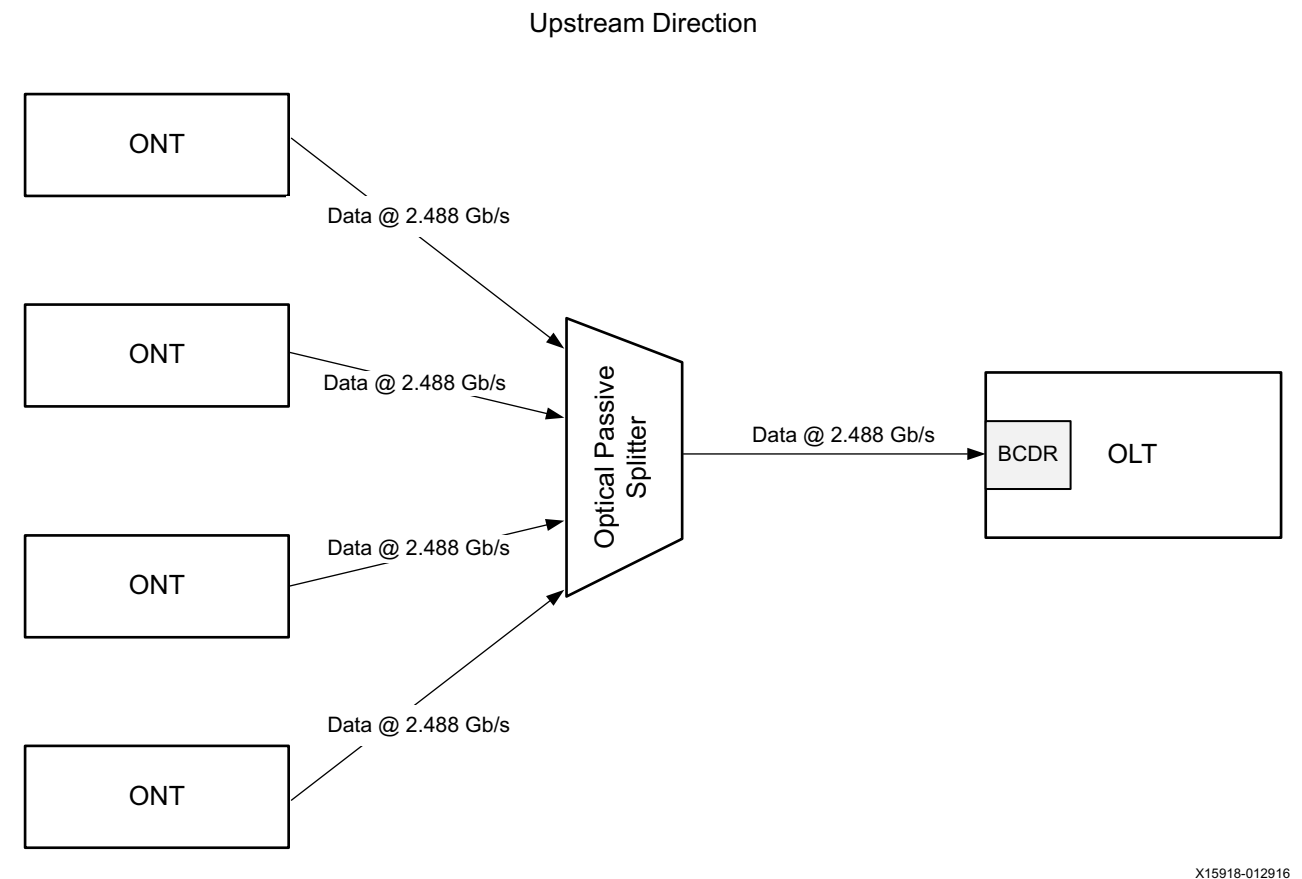

*Figure 2:* **XG-PON Architecture for the Upstream Direction**

When a new ONT is allowed to send data to the OLT, the BCDR acquires its phase and extracts the raw data in each burst. Each burst allocates adequate time to:

- Acquire the sampling phase. This is the typical task of the BCDR.
- Identify a start and end-of-packet to identify the packet boundary.
- Allow quard time for ONTs to power their laser sources on and off.
- Allow the automatic gain equalizer in the OLT to settle, because ONTs adjacent in time can be physically far apart.
- Allow AC coupling to charge (if present).

All these contributions negatively affect the efficiency of the upstream direction. Note that the OLT designer controls all these contributions. That is why the OLT design is critical and defines

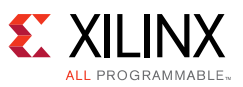

the overall efficiency of the PON line. The downstream direction is a continuous transmission and is thus much more efficient than the upstream direction. This architectural limitation fits very well with the application requirement, because users generally require more bandwidth in the downstream direction than upstream. [Figure 3](#page-4-0) shows the data flow in both the downstream and upstream directions. It highlights the preamble, which is only required for upstream transmission. In general, the preamble is a periodic repetition of the 10-bit pattern. This pattern allows maximizing statistical information in the preamble to optimize overall upstream efficiency. A different preamble pattern can be detected by the BCDR. The length of the pattern is set by the OLT (and provisioned to all ONTs) to a value that allows its BCDR to acquire the burst phase. The bottom part of [Figure 3](#page-4-0) shows an example configuration of ONT phases as they appear to the BCDR.

<span id="page-4-0"></span>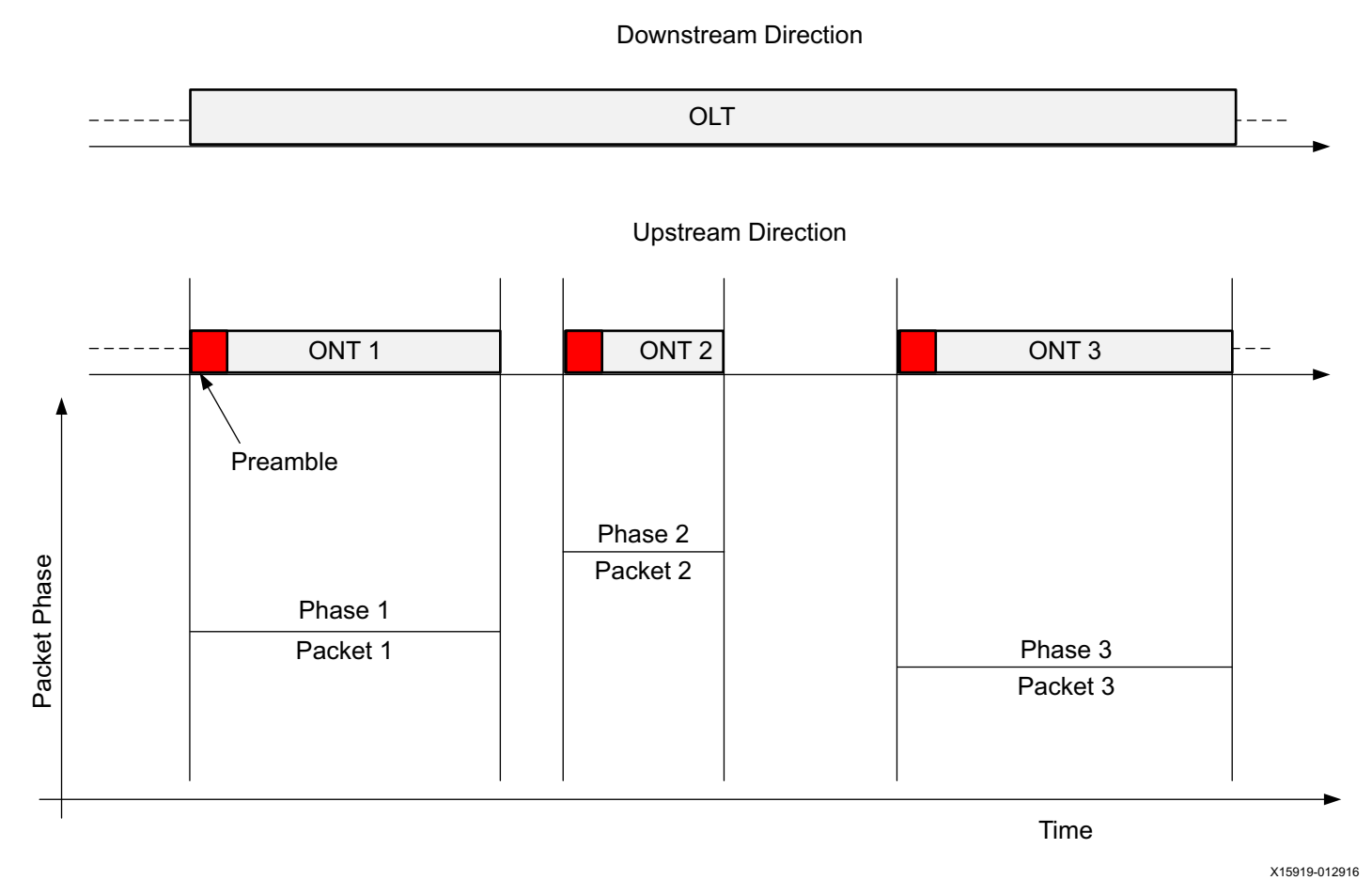

### *Figure 3:* **Data Flow in the Upstream and Downstream Direction**

**RECOMMENDED:** Although the BCDR in this application note can detect any preamble length, it is recommended to keep the preamble to a length of at least 32 bits to provide adequate phase information during burst phase acquisition. (ITU-T G.987.2 recommends having at least 160 bits for 1.25G or 48 bits for 1.25G, thus 32 bits is adequate for both cases.

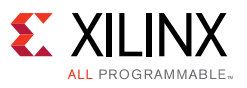

## **Circuit Description and Usage Model**

[Figure 4](#page-5-0) illustrates the BCDR architecture, showing the relevant inputs and outputs. The deserialized data (32- or 80-bit wide) flows in parallel into the lower branch (LB) and the upper branch (UB).

<span id="page-5-0"></span>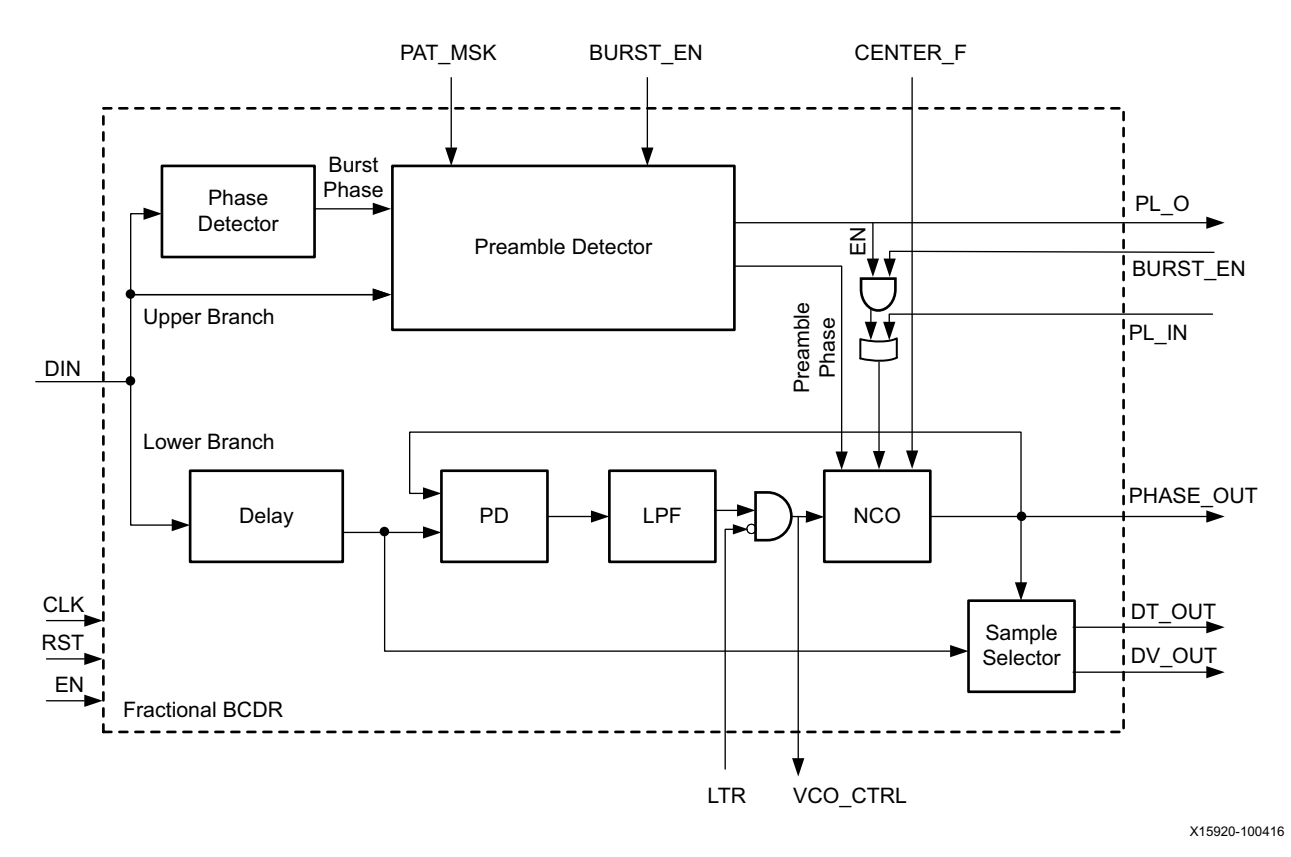

*Figure 4:* **BCDR Simplified Architecture**

The lower branch works on delayed data, continuously tuning the numerically controlled oscillator (NCO) to track the incoming data edges. Each raw sample is associated with a phase between –180 degrees and +180 degrees. The raw sample with the phase closest to 0 degrees (that is, closest to the middle of the eye diagram) is extracted by the sample selector block. The lower branch tracks phase variations with typical time constants that are much longer than the preamble time. Thus, the loop in the lower branch is expected to track phase changes or jitter, but not bursts.

The delay element allows the upper branch to recognize a preamble and estimate its phase by averaging the phase information of many consecutive edges. Upon recognizing the consecutive edges as a preamble, the NCO in the lower branch is steered in one single clock cycle to be aligned with the new packet.

The lower branch never experiences a phase burst because the NCO is steered just before the burst enters the phase detector in the lower branch.

For debugging purposes, you can disable the burst injection capability by setting BURST\_EN to 0. [BCDR Simulation Test Bench](#page-13-0) further describes this item, which is the characterizing feature of

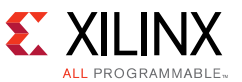

a BCDR. The phase of the NCO can be monitored over time for debug purposes, both in simulation and in hardware, through the signal PHASE\_OUT.

[Table 2](#page-6-0) describes the attributes of the BCDR core.

#### <span id="page-6-0"></span>*Table 2:* **BCDR Core Attributes**

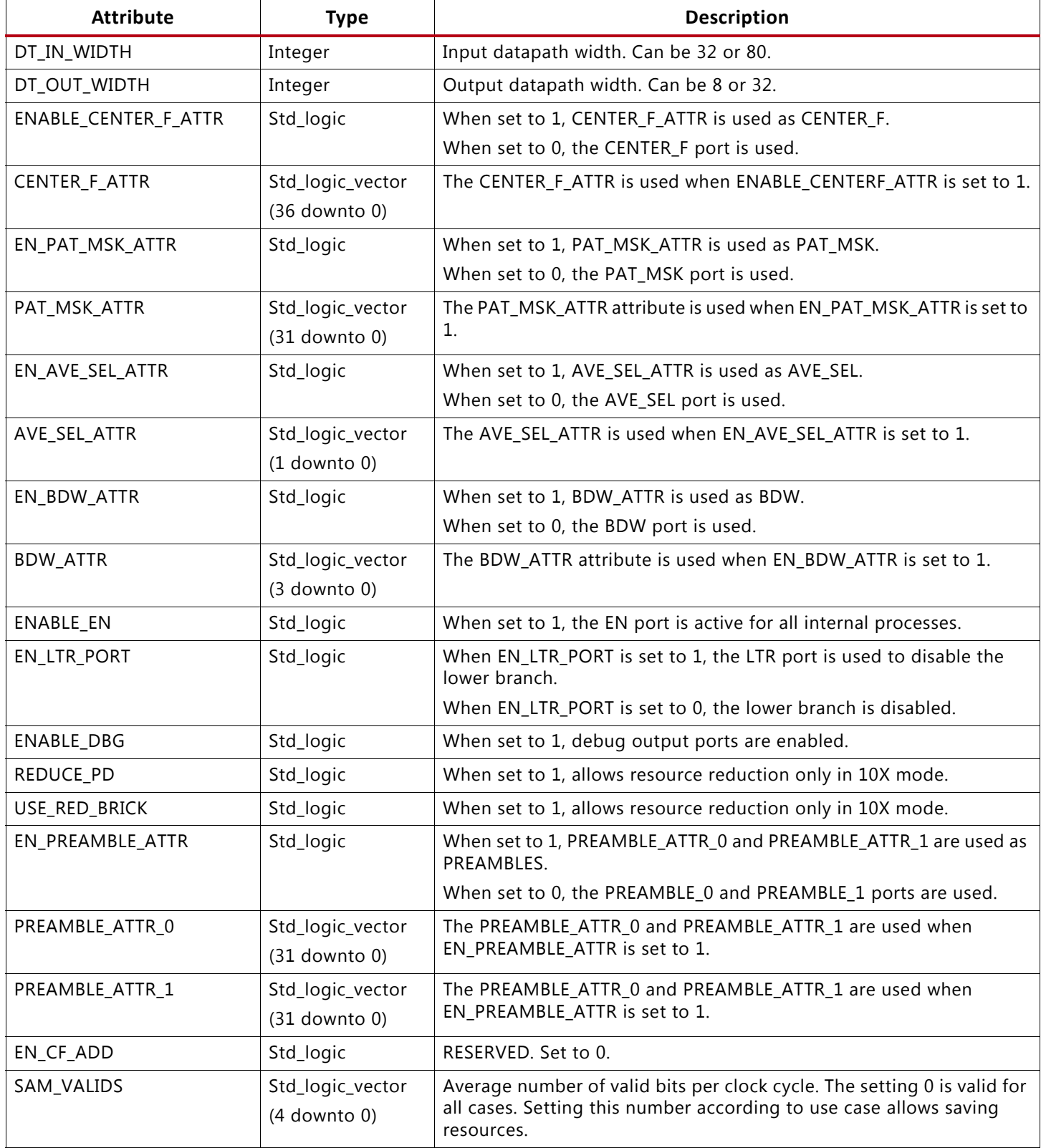

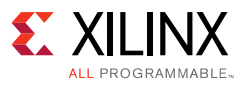

### *Table 2:* **BCDR Core Attributes** *(Cont'd)*

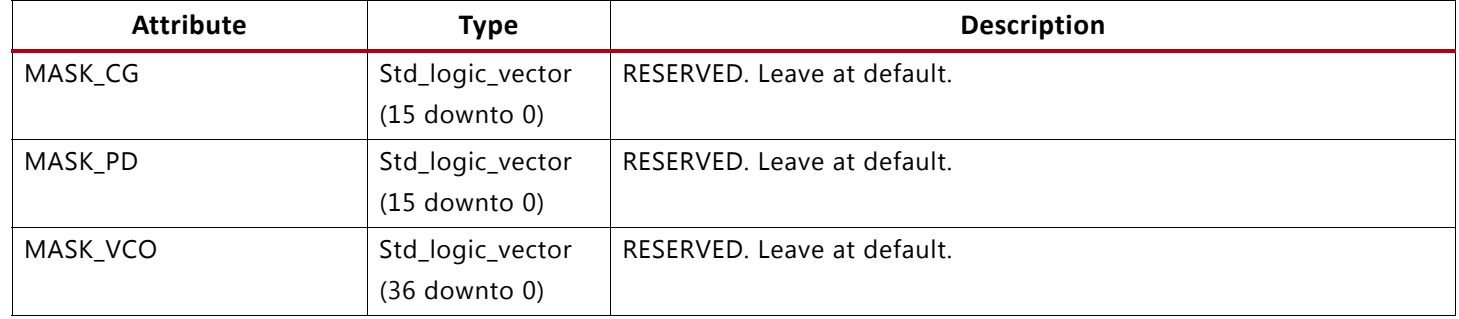

[Table 3](#page-7-0) describes the BCDR core ports.

### <span id="page-7-0"></span>*Table 3:* **BCDR Core Ports**

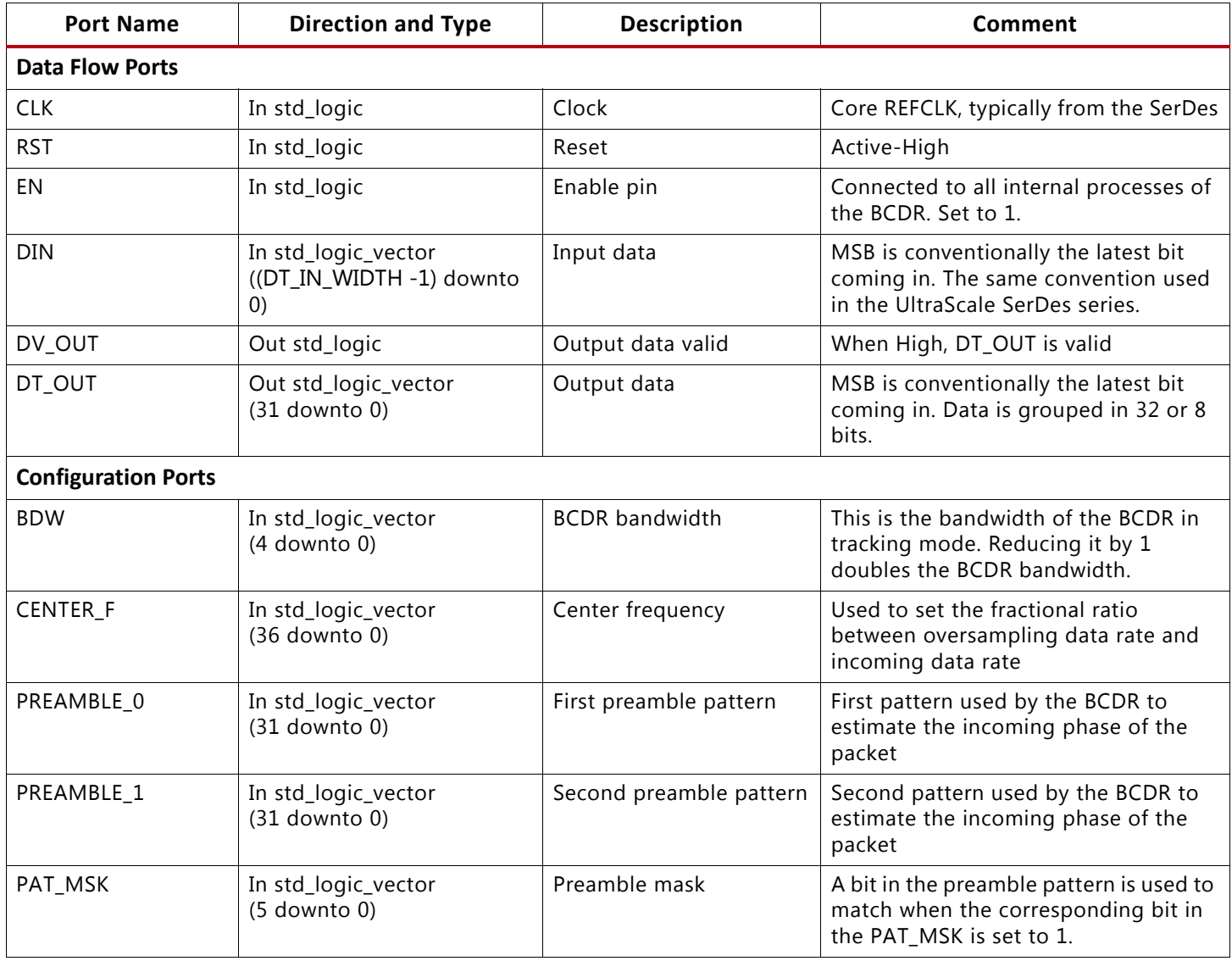

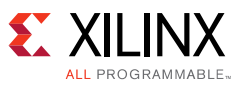

### *Table 3:* **BCDR Core Ports** *(Cont'd)*

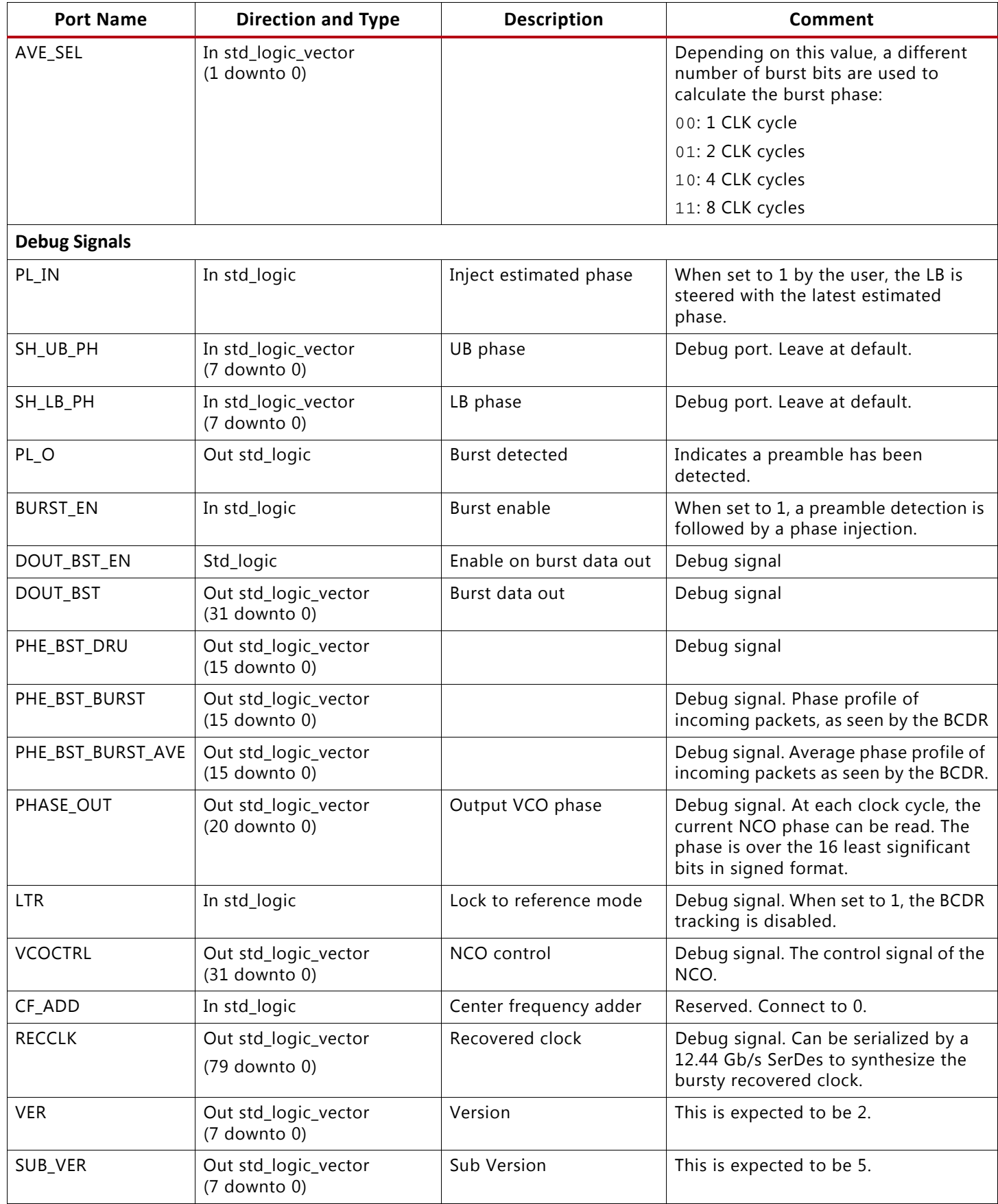

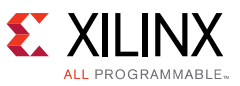

Additional insights on the BCDR ports and their usage follow. The oversampled and deserialized data enters from DIN and exits from DT\_OUT. The output DT\_OUT is valid only when DV\_OUT is 1.

PL\_O is a debug signal that the BCDR pulses to 1 each time it detects a preamble. If a preamble is detected, the NCO is steered to the estimated phase only if BURST\_EN is set to 1, which is the default condition.

BDW or BDW\_ATTR control the bandwidth of the BCDR during tracking—higher values correspond to lower bandwidth.

### <span id="page-9-1"></span>**BCDR and PHY Configuration**

The BCDR circuit described in this section is designed and tested to work in one of the five different cases specified in [Table 4.](#page-9-0) Preset the BCDR to operate in the desired case by setting attributes and input ports of the BCDR as described in [Table 4](#page-9-0) and [Table 5](#page-10-0).

| <b>Attribute Name</b> | Case 1                                                                                            | Case 2       | Case 3       | Case 4     | Case 5    |  |
|-----------------------|---------------------------------------------------------------------------------------------------|--------------|--------------|------------|-----------|--|
| DT_IN_WIDTH           | 80                                                                                                | 80           | 80           | 32         | 32        |  |
| DT_OUT_WIDTH          | 32                                                                                                | 32           | 32           | 8          | 8         |  |
| ENABLE_CENTER_F_ATTR  | 1                                                                                                 | $\mathbf{1}$ | $1\,$        | 1          | $1\,$     |  |
| CENTER_F_ATTR         | H800000000                                                                                        | H1000000000  | H55555555    | H555555555 | H66666666 |  |
| EN_PAT_MSK_ATTR       |                                                                                                   |              | $\mathbf{1}$ |            |           |  |
| PAT_MSK_ATTR          |                                                                                                   |              | 100000       |            |           |  |
| EN_AVE_SEL_ATTR       |                                                                                                   |              | 1            |            |           |  |
| AVE_SEL_ATTR          |                                                                                                   |              | 01           |            |           |  |
| EN_BDW_ATTR           |                                                                                                   |              | $\mathbf{1}$ |            |           |  |
| BDW_ATTR              |                                                                                                   |              | 01010        |            |           |  |
| ENABLE_EN             | $\mathbf 0$                                                                                       |              |              |            |           |  |
| ENABLE_LTR_PORT       | $\mathbf 0$                                                                                       |              |              |            |           |  |
| ENABLE_DBG            | $1\,$                                                                                             |              |              |            |           |  |
| REDUCE_PD             | $\mathsf{O}\xspace$<br>$1\,$<br>$\mathsf{O}\xspace$<br>$\mathsf{O}\xspace$<br>$\mathsf{O}\xspace$ |              |              |            |           |  |
| USE_RED_BRICK         | $\mathbf 0$<br>$\mathbf 1$<br>$\mathsf{O}\xspace$<br>$\mathbf 0$<br>$\mathsf{O}\xspace$           |              |              |            |           |  |
| EN_PREAMBLE_ATTR      | $\mathbf{1}$                                                                                      |              |              |            |           |  |
| PREAMBLE_ATTR_0       | HAAAAAAAA                                                                                         |              |              |            |           |  |
| PREAMBLE_ATTR_1       | HAAAAAAAA                                                                                         |              |              |            |           |  |
| EN_CF_ADD             | $\overline{0}$                                                                                    |              |              |            |           |  |
| SAM_VALIDS            | 00000                                                                                             |              |              |            |           |  |
| MASK_CG               | HFFF0                                                                                             |              |              |            |           |  |
| MASK_PD               | HFFF0                                                                                             |              |              |            |           |  |
| MASK_VCO              | H1FFFFFFFF0                                                                                       |              |              |            |           |  |

<span id="page-9-0"></span>*Table 4:* **Five Possible Operating Conditions and Their Attribute Settings**

![](_page_10_Picture_1.jpeg)

<span id="page-10-0"></span>![](_page_10_Picture_107.jpeg)

![](_page_10_Picture_108.jpeg)

The BCDR processes oversampled data from a PHY, which is a SerDes. This has to be configured in lock to reference mode, and its auto-adapting equalizer should be disabled. To do that, set the following ports as listed:

- $\cdot$  RXCDRHOLD = 1
- RXLPMHFOVRDEN = 1
- RXLPMLFKLOVRDEN=1
- RXOSOVRDEN=1

All these ports are available in the above-mentioned test bench, through virtual input/output (VIO), to properly set the receive CDR and equalizer.

The following section guides you in configuring the GTH SerDes using the UltraScale FPGA Transceiver Wizard in the IP Catalog.

**RECOMMENDED:** Download the most up-to-date IP update before using the wizard. Details on how to use this wizard can be found in the *UltraScale FPGAs Transceivers Wizard: LogiCORE IP Product Guide (PG182)* [\[Ref 3\].](#page-20-3)

![](_page_10_Picture_12.jpeg)

![](_page_11_Picture_1.jpeg)

The **Basic** tab should be configured as shown in [Figure 5](#page-11-1).

<span id="page-11-1"></span>![](_page_11_Picture_108.jpeg)

X15929-091216

*Figure 5:* **Configuration of the Basic Tab**

In [Figure 5,](#page-11-1) the RX line rate should be set according to the use case as specified in [Table 6](#page-11-0).

| Case | Datapath | Line Rate (Gb/s) | <b>Oversampling Rate</b> | SerDes RX Rate (Gb/s) | <b>SerDes REFCLK</b> |
|------|----------|------------------|--------------------------|-----------------------|----------------------|
|      | 80       | 1.244            | 10                       | 12.4416               |                      |
|      | 80       | 2.488            |                          | 12.4416               |                      |
|      | 80       | 2.488            | 6                        | 14.92992              | 155.52 MHz           |
| 4    | 32       | 1.244            | 6                        | 7.46496               |                      |
|      | 32       | 1.244            |                          | 6.2208                |                      |

<span id="page-11-0"></span>*Table 6:* **SerDes Settings for Each Use Case**

In the **Structural Options** tab, ports highlighted in [Figure 6](#page-12-0) and [Figure 7](#page-13-1) should be checked, so that they are exposed in the generated wrapper.

![](_page_12_Picture_1.jpeg)

Select the Structural Options tab

<span id="page-12-0"></span>![](_page_12_Figure_3.jpeg)

X15930-012916

*Figure 6:* **Ports to be Exposed in the Structural Options Tab**

![](_page_13_Picture_1.jpeg)

Select the Structural Options tab

<span id="page-13-1"></span>

| Customize IP                                               |                                                                                                    | $\mathbf{x}$                                   |
|------------------------------------------------------------|----------------------------------------------------------------------------------------------------|------------------------------------------------|
| <b>UltraScale FPGAs Transceivers Wizard (1.6)</b>          |                                                                                                    |                                                |
|                                                            |                                                                                                    |                                                |
| Documentation & Presets P IP Location C Switch to Defaults |                                                                                                    |                                                |
| <b>IP Symbol</b> Physical Resources                        | Component Name gtwizard_ultrascale_0                                                                    |                                                |
| Right-dick on channels to enable and edit                  | Basic   Physical Resources   Optional Feature   Structural Options<br>UG576/UG578 Chapter 3 - TX Synchr | $\left( \mathbf{x}\right)$<br>$\blacktriangle$ |
|                                                            | UG576/UG578 Chapter 3 - TX Asynchronous Gearbox Ports                                                   | $\circledast$                                  |
| X0Y4                                                       | UG576/UG578 Chapter 3 - TX Buffer Ports                                                                 | $\bf x$                                        |
| QuadX0Y1                                                   | UG576/UG578 Chapter 3 - TX Buffer Bypass Ports                                                          | $\bf x$                                        |
|                                                            | UG576/UG578 Chapter 3 - TX Pattern Generator Ports                                                      | $\approx$                                      |
|                                                            |                                                                                                    | $\approx$                                      |
|                                                            | UG576/UG578 Chapter 3 - TX Polarity Control Ports                                                       | $\approx$                                      |
| X0Y2                                                       | UG576/UG578 Chapter 3 - TX Fabric Clock Output Control Ports                                            | $\approx$                                      |
| ovo_dko                                                    | UG576/UG578 Chapter 3 - TX Phase Interpolator PPM Controller Ports                                      | $\check{\mathbf{x}}$                           |
|                                                            | UG576/UG578 Chapter 3 - TX Configurable Driver Ports                                                    | $\check{\mathbf{x}}$                           |
|                                                            | UG576/UG578 Chapter 3 - TX Receiver Detect Support for PCI Express Designs Ports                        |                                                |
|                                                            | UG576/UG578 Chapter 3 - TX Out-of-Band Signaling Ports                                                  | $\check{\mathbf{x}}$                           |
| ovo_dk1                                                    | UG576/UG578 Chapter 4 - RX Analog Front End Ports                                                       | $\check{\mathbf{x}}$                           |
| X0Y1                                                       | UG576/UG578 Chapter 4 - RX Out-of-Band Signaling Ports                                                  | $\bf x$                                        |
|                                                            | UG576/UG578 Chapter 4 - RX Equalizer (DFE and LPM) Ports                                                | $\circledast$                                  |
|                                                            | UG576/UG578 Chapter 4 - RX CDR Ports                                                                    | (会)                                            |
| QuadX0Y0                                                   | Select All<br>Select None                                                                               |                                                |
|                                                            | rxcdrovrden_in<br>rxcdrfreqreset_in<br>V rxcdrhold in                                                   |                                                |
|                                                            | rxcdrreset_in<br>rxcdrresetrsv in<br>rxrate_in                                                          |                                                |
|                                                            | rxcdrlock_out<br>rxcdrphdone out                                                                        |                                                |
|                                                            | UG576/UG578 Chapter 4 - RX Fabric Clock Output Control Ports                                            | $\mathbf{R}$                                   |
|                                                            | UG576/UG578 Chapter 4 - RX Margin Analysis Ports                                                        | $\bf g$                                        |
|                                                            | UG576/UG578 Chapter 4 - RX Polarity Control Ports                                                       | $\bf x$                                        |
|                                                            | UG576/UG578 Chapter 4 - RX Pattern Checker Ports                                                        | $\boldsymbol{\mathrm{w}}$                      |
|                                                            | UG576/UG578 Chapter 4 - RX Byte and Word Alignment Ports                                                | $\boldsymbol{\mathrm{w}}$                      |
|                                                            | UG576/UG578 Chapter 4 - RX 8B/10B Decoder Ports                                                         | $\boldsymbol{\mathrm{w}}$                      |
|                                                            | UG576/UG578 Chapter 4 - RX Buffer Bypass Ports                                                          | $\mathbf{\widehat{x}}$                         |
|                                                            | UG576/UG578 Chapter 4 - RX Elastic Buffer Ports                                                         | $\mathbf{\hat{x}}$                             |
|                                                            | UG576/UG578 Chapter 4 - RX Clock Correction Ports                                                       | $\widetilde{\mathbf{x}}$                       |
|                                                            |                                                                                                    | $\mathbf{\widehat{x}}$                         |

X15931-020216

*Figure 7:* **Additional Ports to be Exposed in the Structural Options Tab**

## <span id="page-13-0"></span>**BCDR Simulation Test Bench**

### **Start the Simulation**

To start the simulation:

1. In a DOS window, change directory to *script*:

### **cd /script**

2. Start Modelsim:

### **Modelsim**

3. Execute the *runsim.do* script from within ModelSim:

#### **do run\_sim.do**

The simulation script compiles all test bench files, runs the simulation, and configures the waveform viewer to show the simulation signals.

[www.xilinx.com](https://www.xilinx.com)

![](_page_14_Picture_1.jpeg)

### **Simulation Test Results**

The remaining part of this section familiarizes you with the simulation test bench outcome, which requires an understanding of the test bench architecture.

The simulation test bench block diagram ([Figure 8](#page-14-0)) includes:

- A G-PON-like pattern generator
	- It can be programmed to operate at 1.25 Gb/s or 2.5Gbit/s.
- An ideal serializer (emulating the SerDes transmitter in the ONT).
- An ideal deserializer (emulating the SerDes receiver, in lock to reference mode).
- A G-PON-like pattern checker.
- An optional section that regenerates the bursty recovered clock for debugging.

<span id="page-14-0"></span>![](_page_14_Figure_11.jpeg)

X15921-012916

*Figure 8:* **Burst BCDR Test Bench Architecture Block Diagram**

Ideal serializers and deserializers are used in place of the real SerDes models to make the simulation platform independent and to speed up simulation times.

<span id="page-14-1"></span>The structure of the G-PON-like frame is shown in [Figure 9.](#page-14-1)

![](_page_14_Picture_188.jpeg)

X15926-012916

*Figure 9:* **G-PON-like Packet Used to Stress the BCDR**

The G-PON-like pattern generator generates frames that start with a preamble and a start of frame (SOF), followed by a 16-bit counter that increases at each frame and wraps around. The payload is a truncated PRBS 7 pattern. Although any PRBS pattern can be selected for the payload, PRBS 7 has been chosen to avoid SOF/EOF emulation during the payload.

The preamble has 48 bits with alternating 1 and 0 values. The preamble length is user-programmable through the port PREAMBLE\_LENGTH, with 1-bit resolution. The pattern

![](_page_15_Picture_1.jpeg)

start is an interleaved version of F628 fixed at 32 bits in length. Some fixed zeros are implemented to prevent the counter emulating the start of the pattern.

*Note:* The pattern start value of F628 has been conventionally chosen from the synchronous digital hierarchy (SDH) world and is not used by the BCDR to sync.

The test bench is managed by the attribute SIM CASE in the script run  $\sin$  do per [Table 7](#page-15-0).

| SIM_CASE | Upstream Rate (Gb/s) | <b>Oversampling Ratio</b> |  |  |
|----------|----------------------|---------------------------|--|--|
|          | 1.25                 | 10                        |  |  |
|          | 2.5                  |                           |  |  |
|          | 2.5                  |                           |  |  |
|          | 1.25                 |                           |  |  |
|          | 1 25                 |                           |  |  |

<span id="page-15-0"></span>*Table 7:* **SIM\_CASE Attribute Decoding**

Any bit error is detected by the truncated PRBS 7 error checker. The output PAYLOAD\_ERR (from the pattern checker) counts the errors detected by the pattern checker. This counter can be reset at any time by pulsing asynchronously RES\_PAYLOAD\_ERR. The pattern checker continuously compares the received data to a standard PRBS7 for debugging purposes. The outputs PRBS\_ERR and RES\_PRBS\_ERR serve this purpose.

The frame counter is used by the G-PON-like packet checker to identify the condition when one or more packets have been skipped. This condition is indicated by the line FRAME\_ERR being pulsed to 1. The signal FRAME\_ALIGN is always NOT(FRAME\_ERR) and is thus a redundant signal.

The signals displayed in the simulation window are described first. After, the simulation results are commented (see [Table 8\)](#page-15-1).

| <b>SIGNAL NAME</b> | <b>TYPE</b>                                     | <b>DESCRIPTION</b>                                                                                                    |  |
|--------------------|-------------------------------------------------|----------------------------------------------------------------------------------------------------|--|
| SIM_CASE           | ATTRIBUTE - TOP_LEVEL                           | See Table 1.                                                                                                    |  |
| RES_PAYLOAD_ERR    | ASINCHRONOUS INPUT -<br>Pattern Checker         | When set to 1, the PAYLOAD_ERR is set to 0.                                                                                                    |  |
| RES PRBS ERR       | ASINCHRONOUS INPUT -<br>Pattern Checker         | When set to 1, the PRBS_ERR is set to 0.                                                                                                    |  |
| PAYLOAD_ERR        | <b>OUTPUT - Pattern Checker</b>                 | Number of errors detected in the G-PON-like<br>pattern.                                                                                             |  |
| PRBS ERR           | <b>OUTPUT - Pattern Checker</b>                 | Number of errors detected in the PRBS pattern.                                                                                                    |  |
| PREAMBLE_LENGHT    | <b>SYNCHRONOUS INPUT -</b><br>Pattern Generator | The preamble length can be set to any value<br>between 0 and 65535.                                                                                 |  |
| FRAME ALIGN        | <b>OUTPUT - Pattern Checker</b>                 | This signal is set to 1 by the G-PON-like pattern<br>checker when the packet number is consistent with<br>the packet number in the previous packet. |  |
| FR LOSS            | <b>OUTPUT - Pattern Checker</b>                 | This is always NOT (FRAME_ALIGN) and is thus a<br>redundant indication.                                                                             |  |

<span id="page-15-1"></span>*Table 8:* **Description of Simulation Signals**

![](_page_16_Picture_1.jpeg)

*Table 8:* **Description of Simulation Signals** *(Cont'd)*

| <b>SIGNAL NAME</b>                            | <b>TYPE</b>                                      | <b>DESCRIPTION</b>                                                                                                    |  |  |
|-----------------------------------------------|--------------------------------------------------|----------------------------------------------------------------------------------------------------|--|--|
| BURST_EN                                      | <b>INPUT - BCDR</b>                              | When set to 0, the burst detection capability of the<br>BCDR is disabled. This is a debug condition. This<br>signal is connected directly to the BURST_EN input<br>of the BCDR core. |  |  |
| DT_IN                                         | <b>INPUT - BCDR</b>                              | Deserialized oversampled data, from the ideal<br>deserializer.                                                                                                    |  |  |
| FR_START                                      | <b>OUTPUT - Pattern Checker</b>                  | It marks the frame start as seen by the G-PON-like<br>packet checker.                                                                                                    |  |  |
| FR_END                                        | <b>OUTPUT - Pattern Checker</b>                  | It marks the frame end as seen by the G-PON-like<br>packet checker.                                                                                                    |  |  |
| FR NM                                         | <b>OUTPUT - Pattern Checker</b>                  | Frame number as seen by the G-PON-like packet<br>checker. A skipped packet always produces bit<br>errors and forces the FRAME_ALIGN to temporarily<br>go to 0.                       |  |  |
| rit_int                                       | <b>TIME</b>                                      | Transport delay applied to DT_IN.                                                                                                    |  |  |
| <b>INPUT - Pattern Generator</b><br>EN_HAMMER |                                                  | When set to 1, consecutive transmitted packets<br>have 0.5 unit interval (UI) phase difference.                                                                                      |  |  |
| EN_RIT                                        | <b>INPUT - Pattern Generator</b>                 | EN_RIT is for simulation only. Enables hammer<br>testing and shifts all packets by 1 ps every 4<br>packets. The condition EN_RIT and EN_HAMMER is<br>not allowed.                    |  |  |
| PRBS_EN                                       | <b>INPUT - Pattern Generator</b>                 | When set to 1, the transmitted pattern is a PRBS 7.                                                                                                    |  |  |
| ERR_INS                                       | <b>ASINCHRONOUS INPUT -</b><br>Pattern Generator | Flips one bit in the transmitted data pattern, PRBS<br>or G-PON-like.                                                                                                    |  |  |
| PHE_BST_DRU                                   | SIGNED OUTPUT - BCDR                             | This is the phase error of the incoming data.                                                                                                    |  |  |
| PHE_BST_BURST                                 | SIGNED OUTPUT - BCDR                             | This is the phase profile of the incoming data as<br>seen by the BCDR.                                                                                                    |  |  |
| PHE_BURST_AVE                                 | SIGNED OUTPUT - BCDR                             | Average of the above signal PHE_BURST.                                                                                                    |  |  |
| PL_O                                          | <b>OUTPUT - BCDR</b>                             | When set to 1 by the BCDR, a preamble has been<br>detected.                                                                                                    |  |  |

The simulation is divided in 2 parts:

- Up to about 1.5 ms, the signal BURST\_EN is set to 0 (debug condition).
- Afterwards, it is set to 1 (default).

The first part of the simulation shows how the BCDR behaves when the burst injection capability has been disabled. [Figure 10](#page-17-0) is a detail of the simulation across the BURST\_EN change from  $0$  to  $1$ .

On the left half of the simulation, burst detection capability is not active (debug condition). Note the phase error (in violet) being reduced with an exponential transient by the tracking loop in the lower branch. The pink trace is the phase profile of the incoming data, as seen by the BCDR. On the right side, the preamble detector is active and the NCO is steered at the beginning of each packet to the phase of the incoming data. The phase error is always kept close to 0 by the tracking loop.

![](_page_17_Picture_1.jpeg)

*Note:* This behavior is acceptable for a continuous CDR, but would not be enough for a BCDR, because the bits at the beginning of each packet have a high risk of being decoded incorrectly.

This portion of the simulation on the right shows the effect of BURST  $EN=1$  (operating condition). The tracking loop is steered at the beginning of the packet, so that the starting phase error is minimized. It is a task of the BCDR to correctly decode all bits in the packet, sacrificing only the bits in the preamble. Only when BURST\_EN is set to 1, two signals from the G-PON-like pattern checker can be used to decide whether bit errors have been seen and no frames have been lost:

- PAYLOAD ERR: Must always be 0. Errors are accumulated if detected.
- Packet number: This value increases over time. Being the payload of a truncated PRBS, a bit error or simply a packet skip is detected through a PRBS error.

[Figure 10](#page-17-0) shows BCDR behavior when the burst injection capability has been disabled. It shows a zoom of the simulation across the BURST\_EN change from 0 to 1.

<span id="page-17-0"></span>![](_page_17_Figure_7.jpeg)

*Figure 10:* **Effect of the Burst Detection Capability**

When the counter is increasing over time and PAYLOAD\_ERR is 0, the system is working correctly. The condition in which PAYLOAD ERR is only equal to 0 is not enough to conclude that the system is working, because it might be that no packets are detected. For this reason, it is important that the packet number is increasing over time. In the simulation, four packets of different lengths are periodically generated roughly every 125 μs. The cyclical nature of the test bench is a simulation choice and the BCDR does not use this information.

During simulation, a delay is introduced and increased in 1 ps steps at the beginning of each group of four packets. The intent of increasing the delay is to scan all possible input phases relative to the local clock to verify that the phase detector works unbiased over a  $2\pi$  radiant. One ps equals 0.9 degrees or 2.5 mUI. The phase profile of the incoming packets moves slowly as the time increases. While the first packet phase increases by 1 ps at each cycle, the second packet phase is shifted 0.5 UI backwards compared to the first packet. The intent of this test is to stress the receiver with the maximum phase change of 0.5 UI from packet to packet and verify that each frame is still captured with no bit errors. This is the most significant test conducted during the simulation and hardware test. For this reason, it is called the *hammer test*  in the context of this application note.

![](_page_18_Picture_1.jpeg)

## **Hardware Test Bench on the KCU1250 Board**

The hardware test bench is designed for the KCU1250 characterization board. (The KCU705 evaluation board can also be used for this purpose, but the AC coupling on the board prevents testing the BCDR at very low preamble lengths.)

Connect a Bulls Eye® cable to Q226, and refclk\_0 should be connected to a 155.52 MHz reference clock. This is the only clock that is used by the test bench. In Q226, the transmitter of channel 3 should be connected to the receiver of channel 3, in DC-coupled mode.

Run the script bodr\_design.tcl (in the directory  $tb_h$ ) from the Vivado® Design Suite, and generate the bitstream of the automatically created project. The FPGA can be programmed and the VIO GUI should be configured as shown in [Figure 11](#page-18-0).

<span id="page-18-0"></span>![](_page_18_Picture_80.jpeg)

X15928-012916

*Figure 11:* **GUI of the BCDR Test Bench**

The correct hardware operation is identified by the PAYLOAD\_ERR being 0 and the packet number (FR\_NM) constantly changing. This identifies the condition when packets are received and no errors are detected.

![](_page_19_Picture_1.jpeg)

This test bench can stress the BCDR by setting EN\_HAMMER to 1, which identifies the condition where packets have a 0.5 UI phase shift packet to packet.

The preamble length can be programmed on the fly to verify the correct operation of the BCDR, even at very low preamble lengths.

All debug signals from the BCDR can be monitored by an integrated logic analyzer (ILA) core, also present in the hardware test bench.

## **Device Sizing and Recommendations**

This section describes the resources required by the BCDR, depending on configuration. Detailed required resources can be found in [Figure 9.](#page-14-1)

|               | $DT$ <sub>IN</sub> WIDTH = 80 |           |                | $DT_IN_WDTH = 32$ |
|---------------|-------------------------------|-----------|----------------|-------------------|
| Resource Type | 1.25G only                    | 2.5G only | 1.25G and 2.5G | 1.25G only        |
| LUT           | 5,954                         | 11,926    | 18,269         | 1,694             |
| FF            | 6,249                         | 11,463    | 12,286         | 1,548             |
| <b>DSP</b>    |                               |           |                |                   |
| RAMB16        |                               |           |                |                   |

*Table 9:* **BCDR Size, Depending on Configuration**

## <span id="page-19-0"></span>**Reference Design**

You can download the [Reference Design Files](https://secure.xilinx.com/webreg/clickthrough.do?cid=418209) for this application note from the Xilinx website.

[Table 10](#page-19-1) shows the reference design matrix.

<span id="page-19-1"></span>![](_page_19_Picture_139.jpeg)

![](_page_19_Picture_140.jpeg)

![](_page_20_Picture_1.jpeg)

![](_page_20_Picture_167.jpeg)

![](_page_20_Picture_168.jpeg)

## <span id="page-20-2"></span>**References**

- <span id="page-20-0"></span>1. ITU-T G.987 and ITU-T G.989 standards can be downloaded from the ITU website [www.itu.int:](http://www.itu.int/en/Pages/default.aspx)
	- ° ITU-T G.987, *10-Gigabit-capable passive optical network (XG-PON) systems*
	- ° ITU-T G.989, *40-Gigabit-capable passive optical networks (NG-PON2) systems*

*Note:* IEEE Std 802.3av-2009, *IEEE Standard Physical Layer Specifications and Management Parameters for 10 Gb/s Passive Optical Networks* can be downloaded from the IEEE website [\[Ref 2\].](#page-20-1)

*Note:* These PON definitions are from Section 3 of the ITU-T G.989.2 standard [\[Ref 1\]](#page-20-0):

- 10G EPON 10 Gb-capable Ethernet passive optical network
- G-PON Gigabit-capable passive optical network
- ITU-T International Telecommunication Union, standardization sector of ITU
- NG-PON2 Next generation PON 2
- OLT Optical line termination
- ONT Optical network terminal
- PON Passive optical network
- XG-PON 10 Gb-capable PON. XG-PON is also called 10G-PON. It realizes NG-PON1.
- <span id="page-20-1"></span>2. IEEE 802.3av-2009 *10 Gbit/s Ethernet Passive Optical Network* is part of *IEEE Standard for Ethernet IEEE Std 802.3-2012*[. The next full revision is in IEEE 802.3-2015](https://standards.ieee.org/findstds/standard/802.3-2015.html)  [\(s](https://standards.ieee.org/findstds/standard/802.3-2015.html)tandards.ieee.org/findstds/standard/802.3-2015).
- <span id="page-20-3"></span>3. *UltraScale FPGAs Transceivers Wizard: LogiCORE IP Product Guide* [\(PG182](https://www.xilinx.com/cgi-bin/docs/ipdoc?c=gtwizard_ultrascale;v=latest;d=pg182-gtwizard-ultrascale.pdf))

![](_page_21_Picture_1.jpeg)

### **Revision History**

The following table shows the revision history for this document.

![](_page_21_Picture_158.jpeg)

## **Please Read: Important Legal Notices**

The information disclosed to you hereunder (the "Materials") is provided solely for the selection and use of Xilinx products. To the maximum extent permitted by applicable law: (1) Materials are made available "AS IS" and with all faults, Xilinx hereby DISCLAIMS ALL WARRANTIES AND CONDITIONS, EXPRESS, IMPLIED, OR STATUTORY, INCLUDING BUT NOT LIMITED TO WARRANTIES OF MERCHANTABILITY, NON-INFRINGEMENT, OR FITNESS FOR ANY PARTICULAR PURPOSE; and (2) Xilinx shall not be liable (whether in contract or tort, including negligence, or under any other theory of liability) for any loss or damage of any kind or nature related to, arising under, or in connection with, the Materials (including your use of the Materials), including for any direct, indirect, special, incidental, or consequential loss or damage (including loss of data, profits, goodwill, or any type of loss or damage suffered as a result of any action brought by a third party) even if such damage or loss was reasonably foreseeable or Xilinx had been advised of the possibility of the same. Xilinx assumes no obligation to correct any errors contained in the Materials or to notify you of updates to the Materials or to product specifications. You may not reproduce, modify, distribute, or publicly display the Materials without prior written consent. Certain products are subject to the terms and conditions of Xilinx's limited warranty, please refer to Xilinx's Terms of Sale which can be viewed at [https://www.xilinx.com/legal.htm#tos;](https://www.xilinx.com/legal.htm#tos) IP cores may be subject to warranty and support terms contained in a license issued to you by Xilinx. Xilinx products are not designed or intended to be fail-safe or for use in any application requiring fail-safe performance; you assume sole risk and liability for use of Xilinx products in such critical applications, please refer to Xilinx's Terms of Sale which can be viewed at <https://www.xilinx.com/legal.htm#tos>.

#### **Automotive Applications Disclaimer**

AUTOMOTIVE PRODUCTS (IDENTIFIED AS "XA" IN THE PART NUMBER) ARE NOT WARRANTED FOR USE IN THE DEPLOYMENT OF AIRBAGS OR FOR USE IN APPLICATIONS THAT AFFECT CONTROL OF A VEHICLE ("SAFETY APPLICATION") UNLESS THERE IS A SAFETY CONCEPT OR REDUNDANCY FEATURE CONSISTENT WITH THE ISO 26262 AUTOMOTIVE SAFETY STANDARD ("SAFETY DESIGN"). CUSTOMER SHALL, PRIOR TO USING OR DISTRIBUTING ANY SYSTEMS THAT INCORPORATE PRODUCTS, THOROUGHLY TEST SUCH SYSTEMS FOR SAFETY PURPOSES. USE OF PRODUCTS IN A SAFETY APPLICATION WITHOUT A SAFETY DESIGN IS FULLY AT THE RISK OF CUSTOMER, SUBJECT ONLY TO APPLICABLE LAWS AND REGULATIONS GOVERNING LIMITATIONS ON PRODUCT LIABILITY.

© Copyright 2016 Xilinx, Inc. Xilinx, the Xilinx logo, Artix, ISE, Kintex, Spartan, Virtex, Vivado, Zynq, and other designated brands included herein are trademarks of Xilinx in the United States and other countries. All other trademarks are the property of their respective owners.